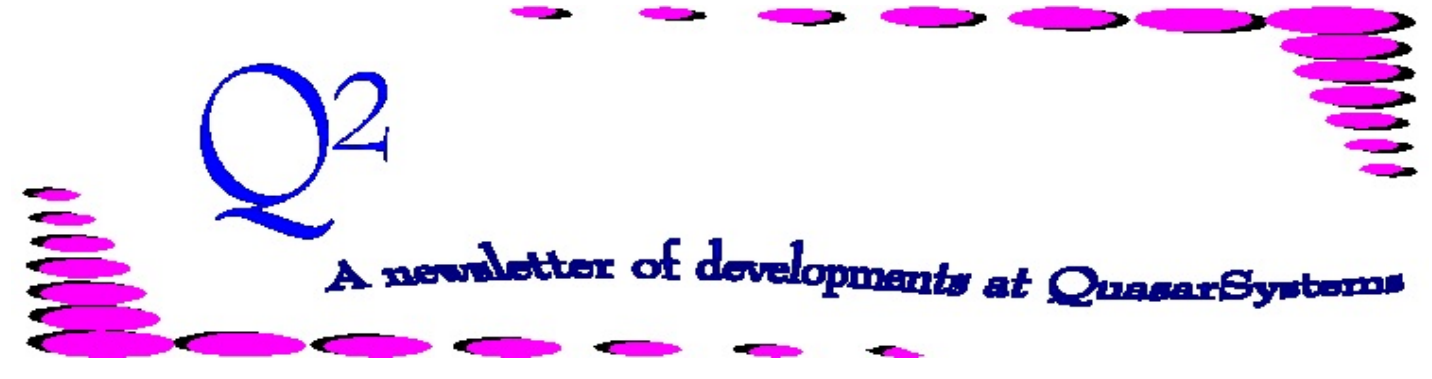

Issue 55 -March and June 2008

This forum is used to inform you of changes and enhancements we've made to our Reinsurance Administration System as we continue to improve the processing of *R² - The Reinsurance Resolution*.

## Suppressed Errors Report

Have you noticed a new file in your Out directory named *t\$qsre01-mmyy-SuppressedErrors.qse* and wondered what this is? Or have you seen the summary at the end of your regular transaction error reports where it lists suppressed errors and wondered what they were? There is a place on the Configuration File for indicating error message numbers from the regular transaction errors report that should be suppressed. This helps keep the regular error report free of messages that may not be pressing at the time, such as the **1123** for *Notify Only - Recapture by Duration* message. However, there are times that it would be good to see these suppressed messages, such as when you are considering increasing your retention, or if you have spare time and just want to investigate more errors.

This new file is a straight ASCII file of the suppressed errors. Any error that is listed to be suppressed in the CF will be written to this file. If you would like to have this file in a printer ready format, contact your liaison to add the necessary changes to your pre\_re02.bat file.

#### **For a company with CF suppressed errors 0111;0322;0403;1123;**

**Sample from t\$qsre***mmyy***-SuppressedErrors.qse** (where *mmyy* is the report date):

W 1 testpoll( ) 0403 Inconsistent birthdate and age Age 40 inconsistent Birth 3-Jan-66 Policy 15-Feb-07 (N=41)<br>E 2 testpoll( ) 0322 Policy is going inforce as New Business, but has a policy date in the future. [Plan, PolDt ) 0322 Policy is going inforce as New Business, but has a policy date in the future. [Plan,PolDt] W 1 testpol2( ) 0403 Inconsistent birthdate and age Age 47 inconsistent Birth 31-Dec-58 Policy 15-Feb-07 (N=48) E 2 testpol2( ) 0322 Policy is going inforce as New Business, but has a policy date in the future. [Plan,PolDt] M 1 testpol3( ) 1123 NOTIFY ONLY:Recapture condition-Duration Greater than TY duration [PLAN,TY,Dur,Face,Ceded]<br>M 1 testpol4( ) 1123 NOTIFY ONLY:Recapture condition-Duration Greater than TY duration [Plan,TY,Dur,Face,Ceded ) 1123 NOTIFY ONLY:Recapture condition-Duration Greater than TY duration [Plan,TY,Dur,Face,Ceded] E 1 testpol4( ) 0111 Inconsistent Treaty Band Adjusted - [TY] band 2 changed to 99,999,999 [Plan]

In addition to producing the Suppressed Errors report, a related change has been made to the regular Transaction Error report. The report program qsRE02p will read the suppressed error file (if it exists). If an E3 occurs on a policy and policy sequence being processed, RE02 will print all errors on that policy and sequence, including the regular transaction errors as well as any from the suppressed file. The errors from the suppressed error report are indicated by a lowercase first letter (see below).

#### **Sample from Qsre***mmyy***.ers:**

W 1 testpol5( ) 0350 Face change on Facultative Policy with RNS Trailer; Original Face=75,277 New face:175,300 m 1 testpol5( ) 1123 NOTIFY ONLY:Recapture condition-Duration Greater than TY duration [Plan,TY,Dur,Face,Ceded] m 1 testpol5( ) 1123 NOTIFY ONLY:Recapture condition-Duration Greater than TY duration [Plan,TY,Dur,Face,Ceded] E 3 testpol5( ) 0610 Allocate Error : Check Treaties: Allocate=100,003; RNS Trailers:[CC,Amts,Plan,Name,Trx]

Notice the lowercase "m 1" messages. TestPol5 produced an E3 error. The E3 and W1 previously would have appeared on your Qsre*mmyy*.ers report. The "m1" was suppressed and would not have been seen. Now, if an E3 error occurs, all error messages, including the suppressed messages, will be printed for the policy and sequence.  $\Leftrightarrow$ 

## QSRF01p.exe - The Rate File Program for Windows

That's right everyone - our very last DOS program, Anmf01.exe, finally has a Windows replacement. Changes needed for Anmf01.exe were no longer supported in the DOS environment, so our programmers have been hard at work redeveloping the rate and allowance table features you have all come to love in a Windows version. And behold - Qsrf01p.exe was born!

Although this program is still being modified to meet the needs of our clients (as are all of our programs), we have put together several releases of the program that are performing the basic and everyday needs with consistent and expected results. In-depth documentation will be available to download from our website within the next month or so, but this document should get you started with the basics.

#### *Location*

The program should be placed in the Quasar directory. The program option will be made accessible through your  $R^2$  Menu  $\rightarrow$  Data Files menu. Please tell your liaison if you would like the new program to completely replace Anmf01.exe on your menus, or if you would like separate menus to test between the two programs. Qsrf01p.exe will access the Premium Rates, Reinsurance Allowances, Master Premium Rates, Master Reinsurance Allowances, and CSO (Valuation) rate files.

#### *Viewing Tables*

When you open either your MF or RF, a complete listing of the loaded tables is shown. To view a single table, simply double click and the program will display the table's rates. Unlike Anmf01, the entire table will now be fully displayed. For example, in a Select & Ultimate table, the select rates will read across from left to right, and then show the ultimate rates down the final rate column. The age will be listed at the far left and the attained age will be listed to the far right.

#### *Deleting Tables*

Tables can be deleted individually or in a group. To delete a table, the program should be showing the main viewing screen that lists all of the loaded tables. From here, highlight the table or tables you wish to delete and then choose Utility Options  $\rightarrow$  Delete Table

#### *Sorting*

The program should be showing the main screen that lists all of the loaded tables. From here choose: Utility Options  $\rightarrow$  Sort

Please note the Qsrf01p.exe will automatically sort the file when new tables are loaded.

#### *Printing*

You can choose to print a single table or multiple tables with Qsrf01p.exe To print, go to: Utility Options  $\rightarrow$  Print Tables

Highlight the tables you wish to print, and then press the "Print" button.

A Windows screen will appear, asking you where you would like the output file(s) to be created. The default names for the files are "qsRF01.txt"

- qsRF01.txt is a listing of all the tables (description + rates) qsRF01-Summary.txt - is just the table description listing
- qsRF01-Errors.txt will be produced if there are any errors in the files

A "Preferences" screen will then appear, giving you the ability to choose which options you would like printed. For select & ultimate tables, make sure have both the select and ultimate choices checked. The ultimate rates will print first, followed by the select.

#### *Loading Rates*

When viewing the table listing, you can use the option along the top called "Load Rates" to add to your MF or RF. You have two options on how to load rates.

*Continued on next page...*

### QSRF01p.exe - The Rate File Program for Windows

*Read Text File* - this option allows you to browse to a directory and select as many rate tables stored in a text format as needed for loading. Simply highlight the individual text files and follow the prompts to load the tables.

*Copy from Other Rate File* - this allows you to copy rate tables from another MF or RF. You can have a renamed MF/RF file in your company directory (e.g. MF.ljc) or use the browser to find the MF you wish to copy from. Once you select this other MF or RF file, you should be able to highlight the tables you need to copy and follow the prompts. The program will automatically remove any tables it defines as corrupted.

The following options are for Quasar\*Systems research.

- Utility Options  $\rightarrow$  Display Technical Information
- Utility Options  $\rightarrow$  Write Technical Information to file
- Utility Options  $\rightarrow$  Preferences
- Utility Options  $\rightarrow$  Create New File  $\infty$

# Quick Quasar Notes

#### *Personnel Change*

We are sad to announce that Dan Gapinski has accepted another opportunity elsewhere. We wish him well in his new endeavor. If there was item that you needed to discuss with Dan, please contact your client liaison and we will do our best to assist you in your situation.  $\Leftrightarrow$ 

#### *User Group*

Please mark your calendars for the 2009 User Group Meeting. It will be held in Milwaukee from July 22-24, 2009. <

#### *User Documentation Manual*

Within the next month we are hoping to place some updated sections of documentation on the website for our clients to download and update their User Documentation Manuals with. When this is ready, a website logon and password will be sent to each client to access the download area. The format will be a .pdf file that can be saved on your PC or printed, and the website will have instructions detailing which sections of the Manual are being replaced.  $\Leftrightarrow$ 

#### **We would be delighted to answer any questions you might have. If you would like a back issue of Q² please send an email to us at Q2@qsi-r2.com. The main topics of past issues were:**

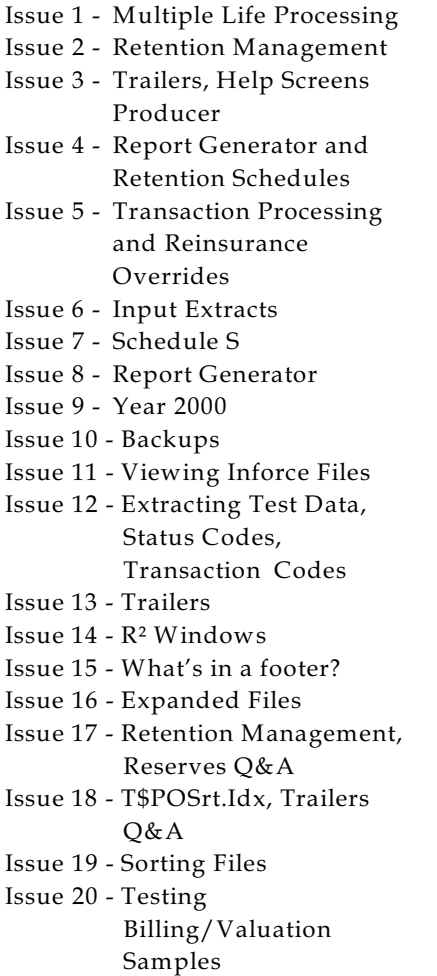

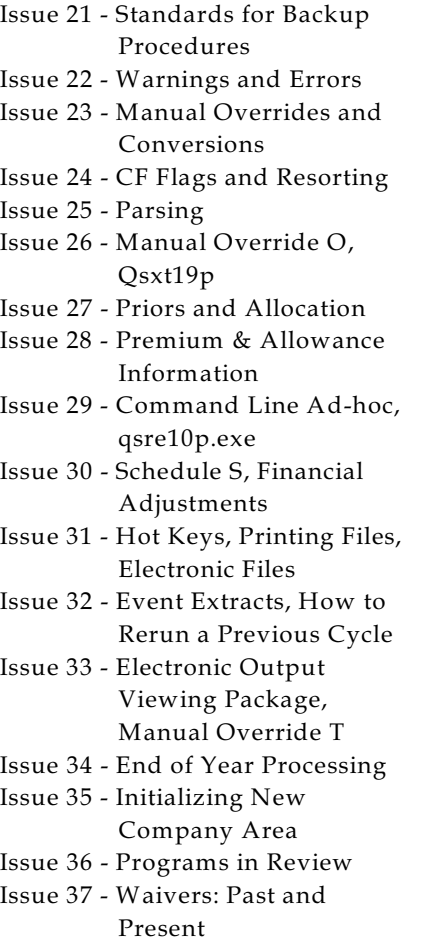

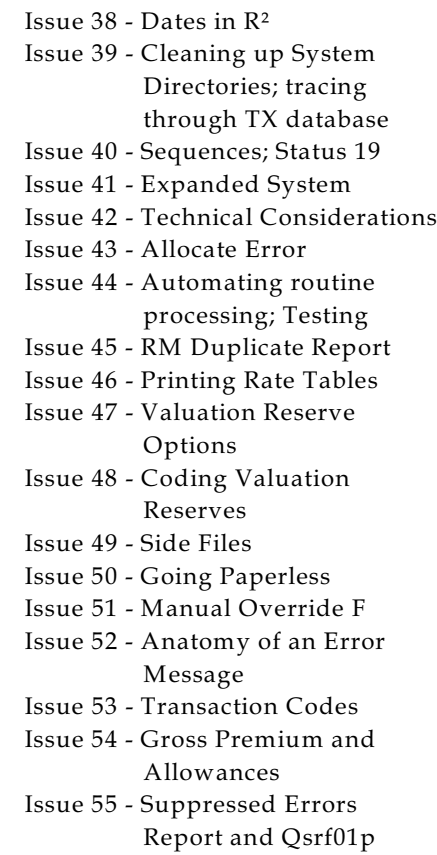

The current version of the Electronic Output Viewing Package is 02c.

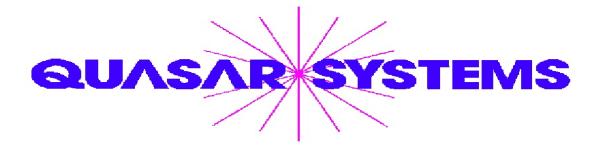

Editor : Kimberly Williams Quasar\*Systems Inc. 8989 N. Port Washington Rd. - Suite 227 Milwaukee Wisconsin USA 53217-1668 www.qsi-r2.com  $\bar{\mathbf{r}}$  Voice: [414] 228-8622  $*$  fax : [414] 228-8857 J email Q2@qsi-r2.com

\*DarleneKosonic@qsi-r2.com **o**[905] 304-8098 \*DougSzper@qsi-r2.com **o**[414] 228-9286 \*  $\text{\text{*}}$ JimSchoen@qsi-r2.com **o**[414] 540-2422  $\text{\text{*}}$ LauraLowry@qsi-r2.com **o**[414] 540-2420  $\text{\text{*}}$ \*LauraChristopher@qsi-r2.com **□**[414] 228-8622 \*KimWilliams@qsi-r2.com **□** [414] 540-2423 \*